## Dzień dobry siódmoklasistko/ siódmoklasisto!

W tym tygodniu utworzysz program obliczający obwód prostokąta w Scratchu.

- Poszukaj strony Scratch on line [https://scratch.mit.edu](https://scratch.mit.edu/)
- Przejdź do zakładki *Stwórz*, możesz zmienić język na polski ( symbol globusa).
- $\checkmark$  Program wygląda nieco inaczej niż zainstalowany w szkole, ale jest równie prosty i przyjazny.

Krok 1. Wybierz z bloków *zdarzenia* komendę *kiedy kliknięto zieloną flagę*.

Krok 2. Utwórz 3 *zmienne*: liczba a, liczba b, obwód.

Krok 3. Ustaw liczby a i b na wybrane przez siebie wartości, a w zmiennej obwód ustaw za pomocą *wyrażeń* (wykorzystaj dwukrotnie iloczyn i raz sumę) wzór na obliczanie obwodu prostokąta. Krok 4. Aby wyświetlić wynik na ekranie dodaj polecenia z bloku wygląd.

Skorzystaj z przykładowego programu:

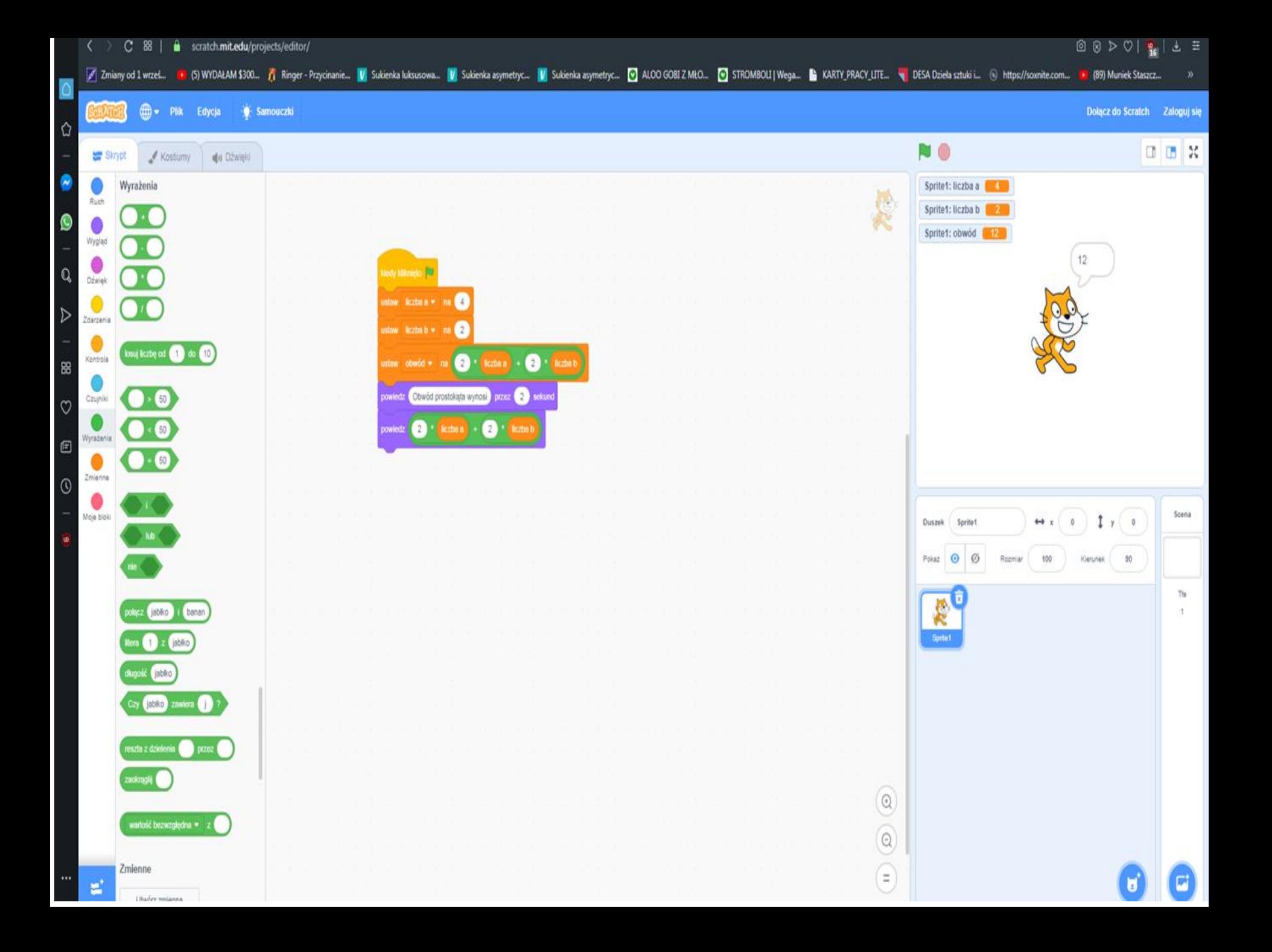

Krok 5. Sprawdź działanie programu. Krok 6. Ustaw zmienną a na 15, zmienną b na 23, uruchom program, zrób screen swojej pracy i prześlij do mnie. W razie problemów proszę o informację, chętnie udzielę wskazówek.

E. Gura